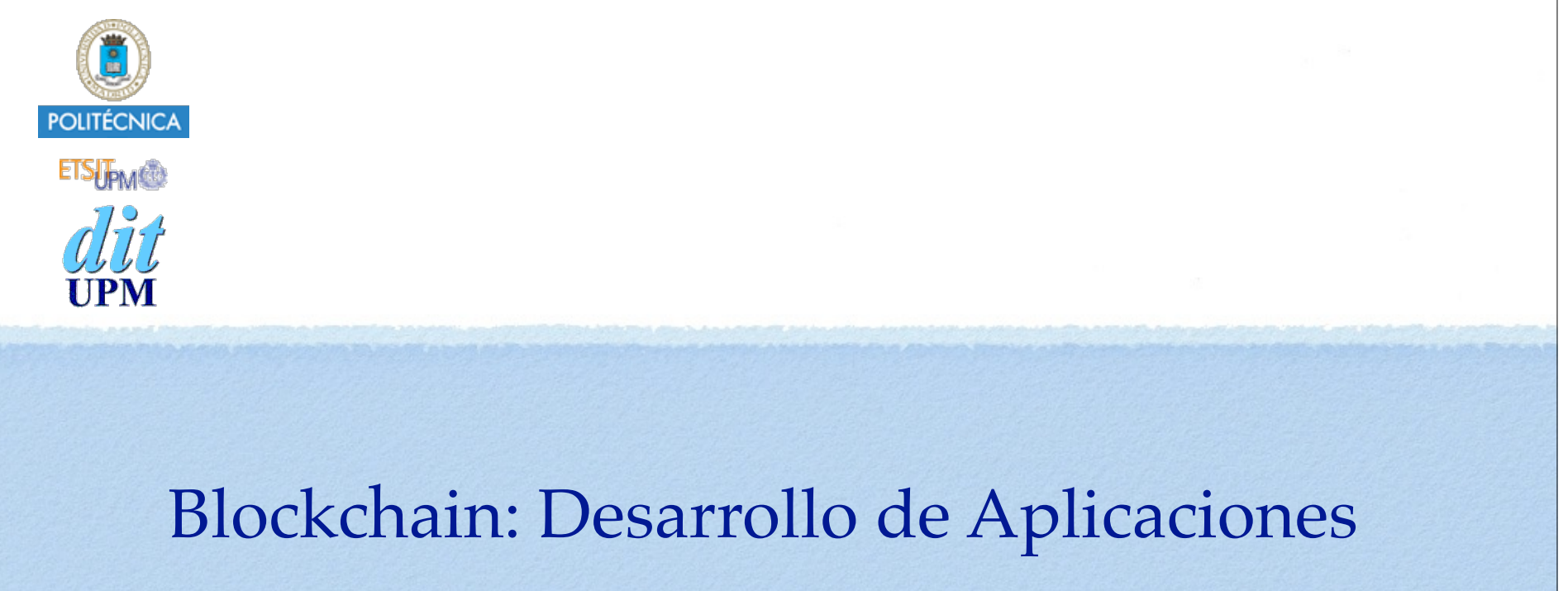

Caso de Estudio: Contador

BCDA 2018

Versión: 2018-10-03

© Santiago Pavón - UPM-DIT

## El Código del Contrato

```
pragma solidity ^0.4.25;
```

```
contract Contador {
```

```
 uint8 public valor = 0;
```

```
 event Tic(string msg, uint8 out);
```

```
 function incr() public {
    valor++;
    emit Tic("Actualizado", valor);
}
```

```
 function() public { 
    revert();
```
© Santiago Pavón - UPM-DIT

}

}

## ¿Qué sabemos hacer?

- Instalar la extensión MetaMask en el navegador (Chrome, Firefox)
	- para que Remix se pueda conectarse a la red Ethereum que queramos.
- Usando Remix sabemos editar, compilar, desplegar y usar el contrato.
- Otras opciones:
	- Ethereum Wallet, Mist, ...

#### MetaMask

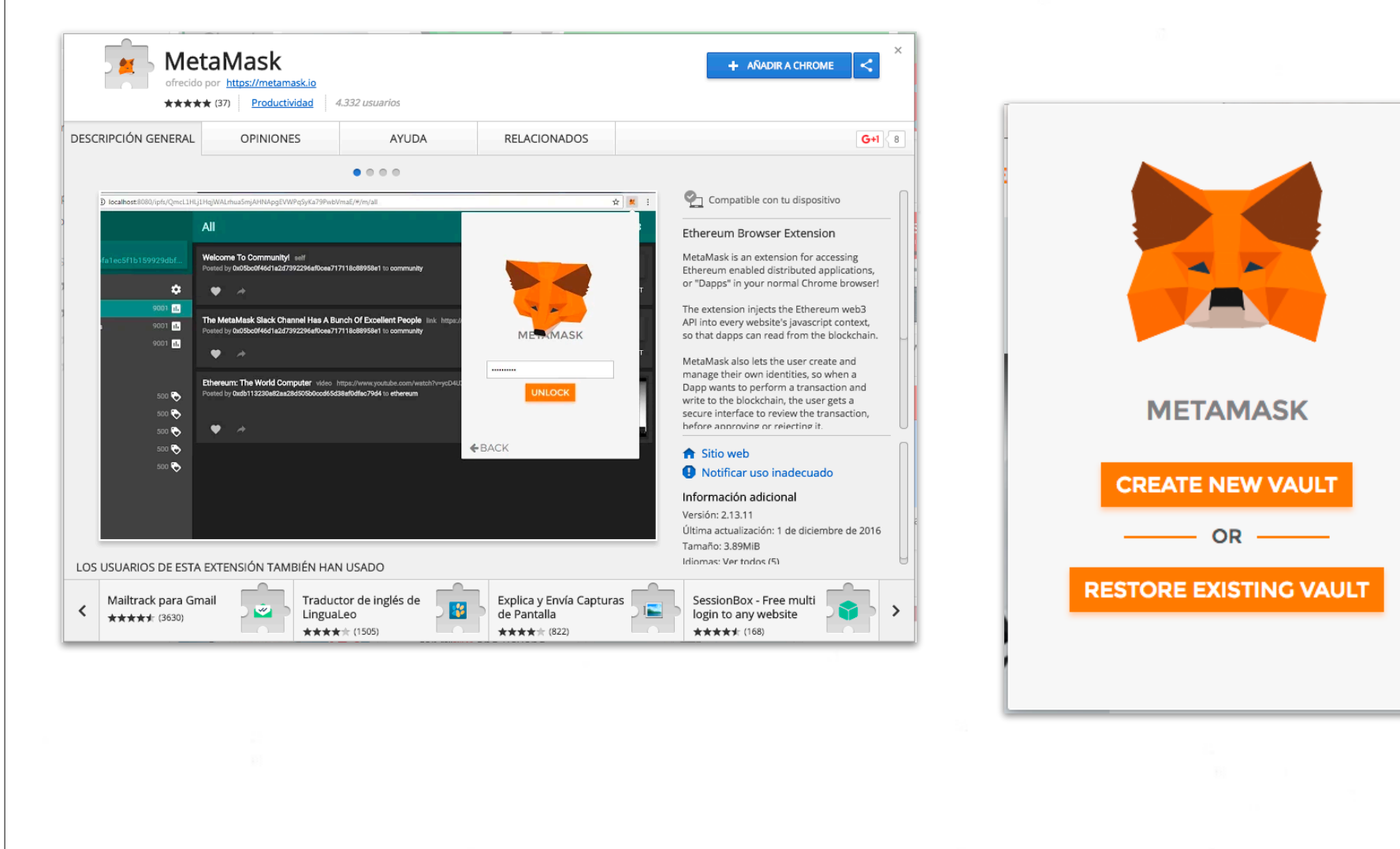

© Santiago Pavón - UPM-DIT

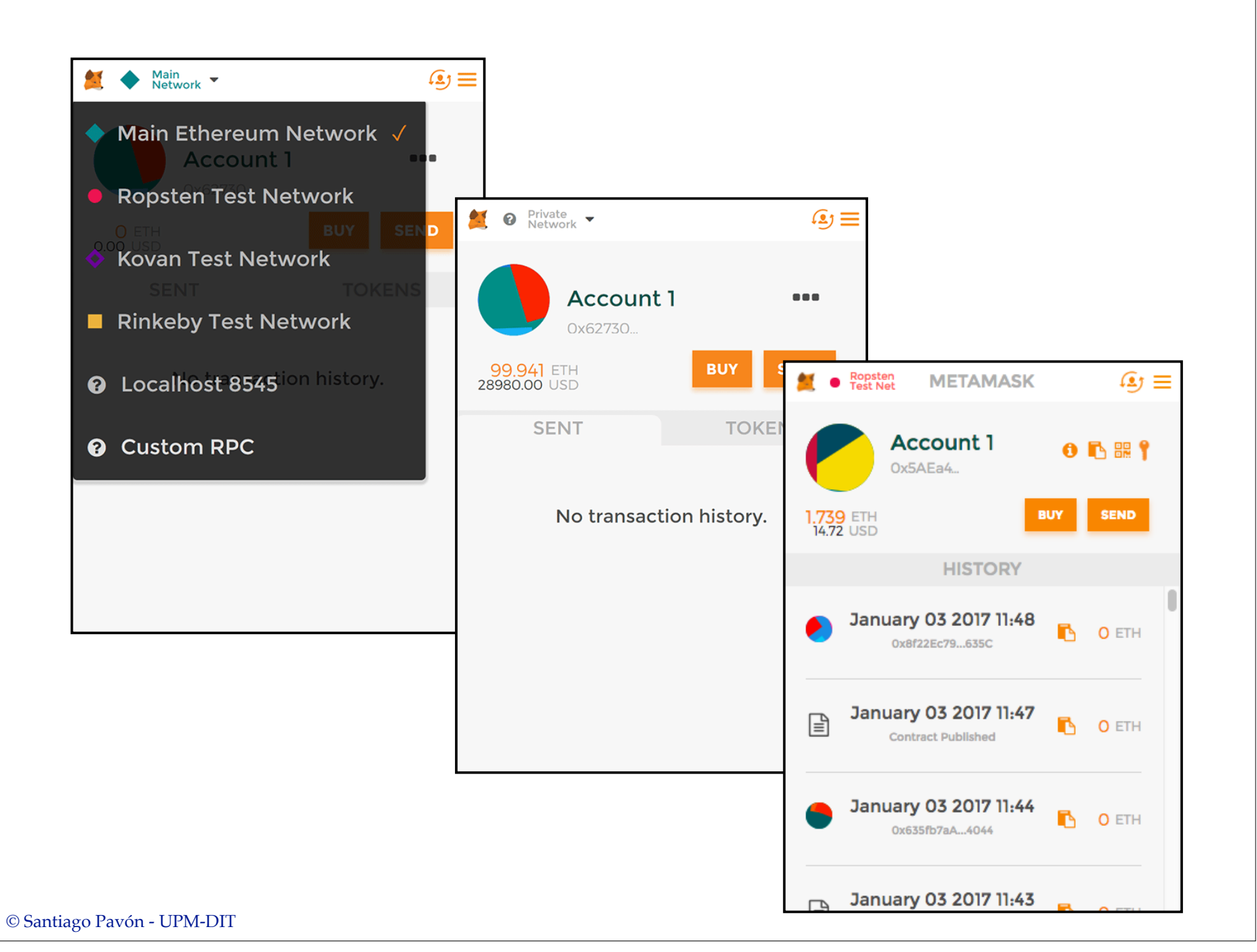

# Compilador online: Remix

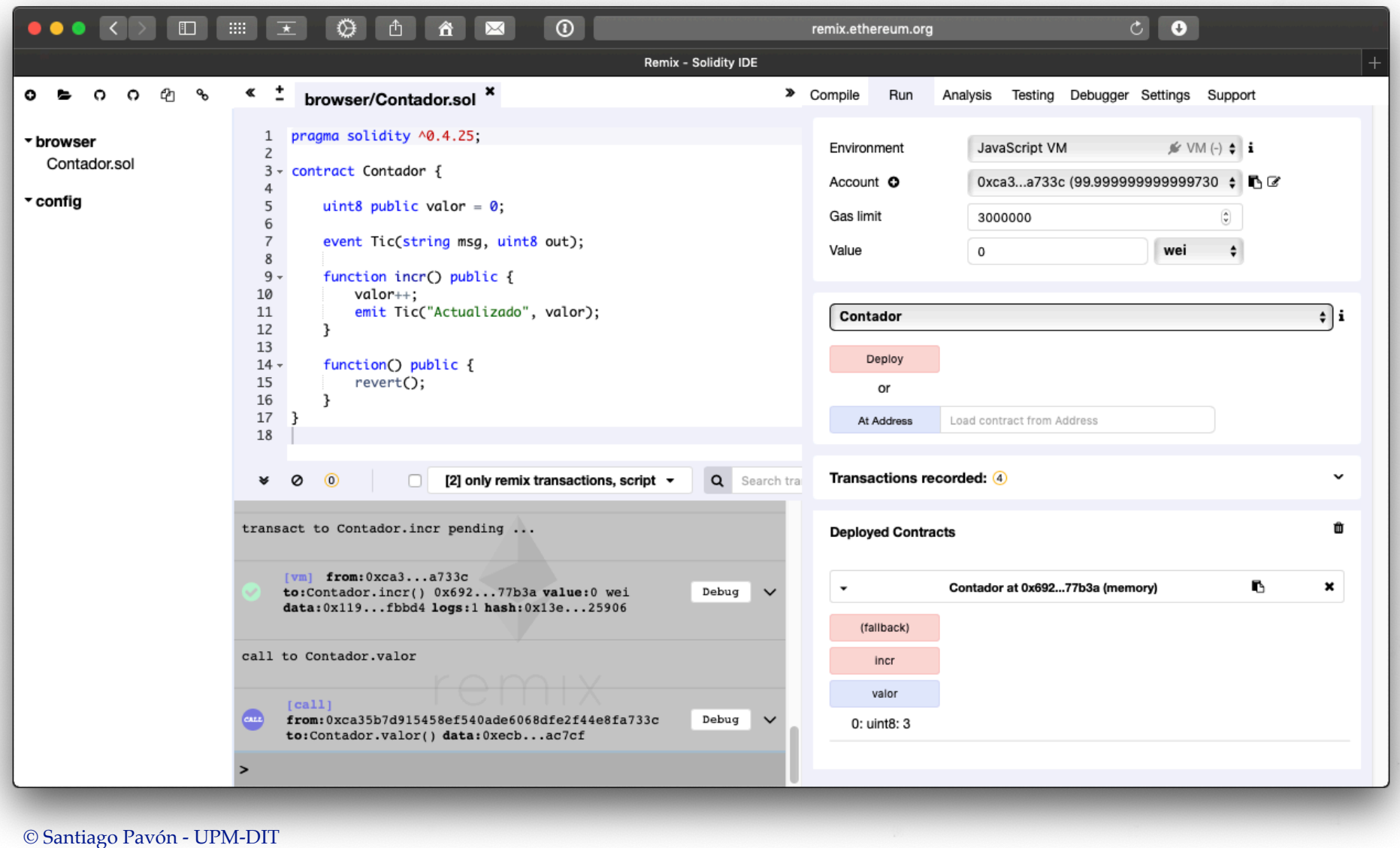

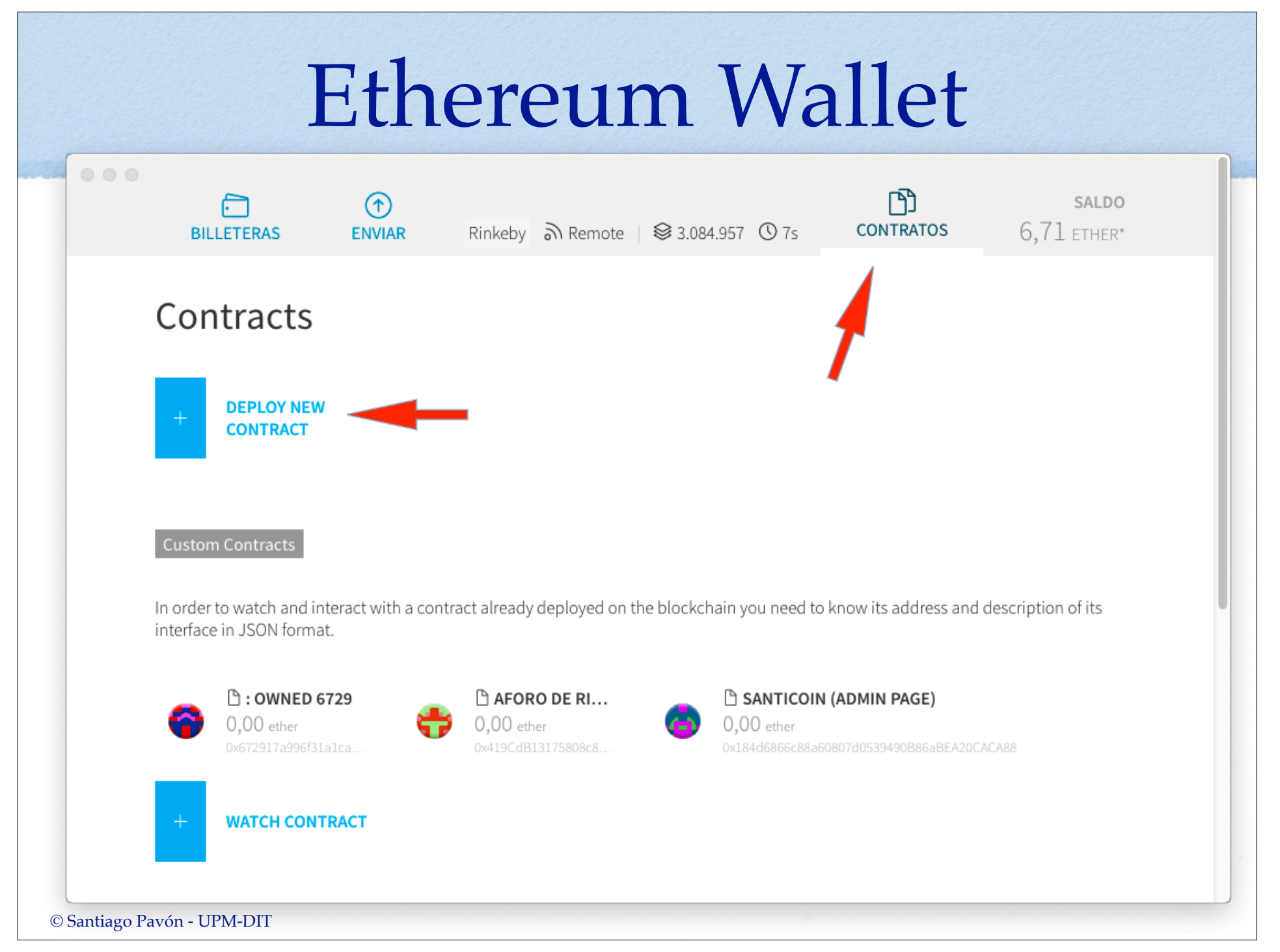

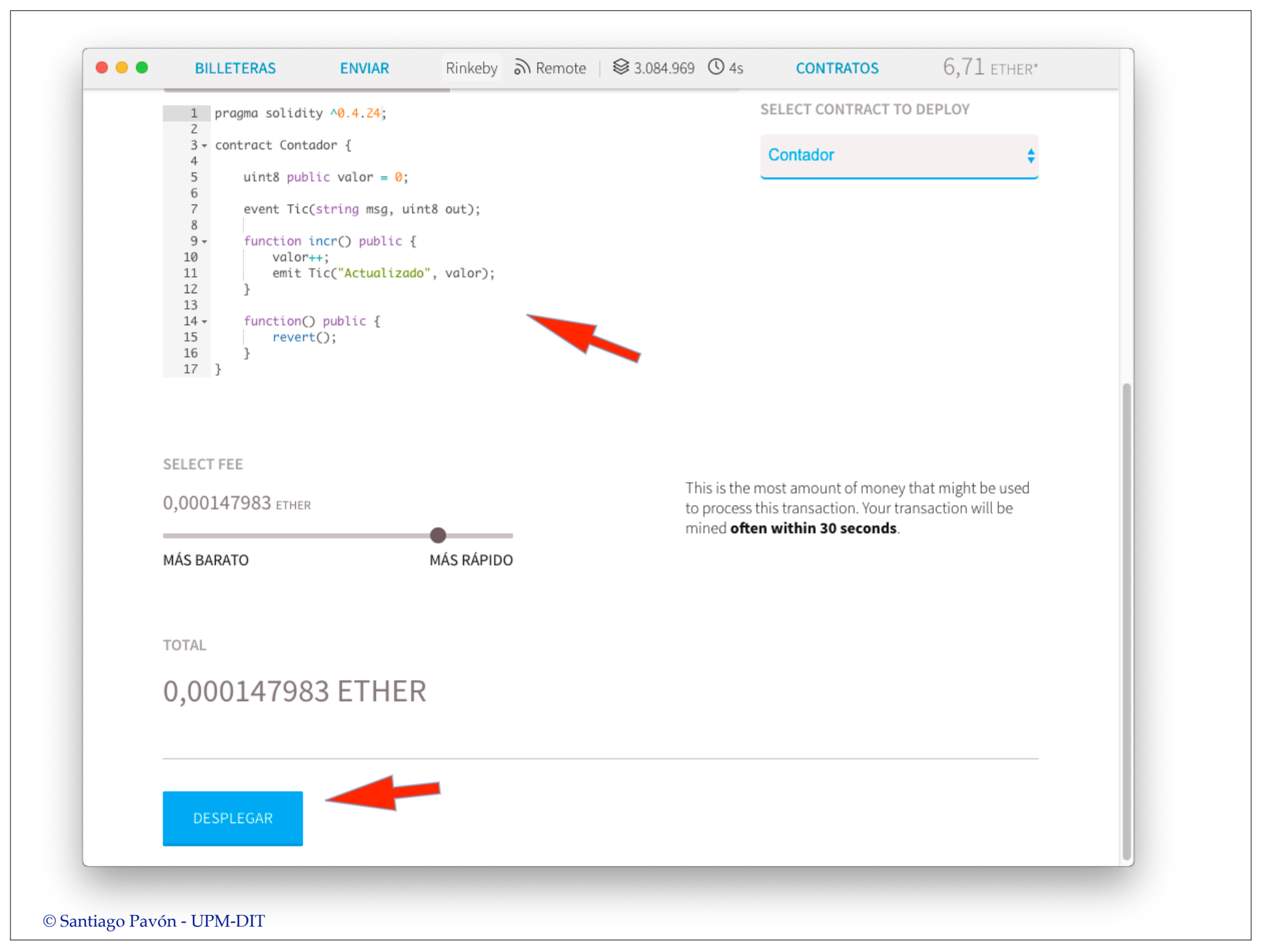

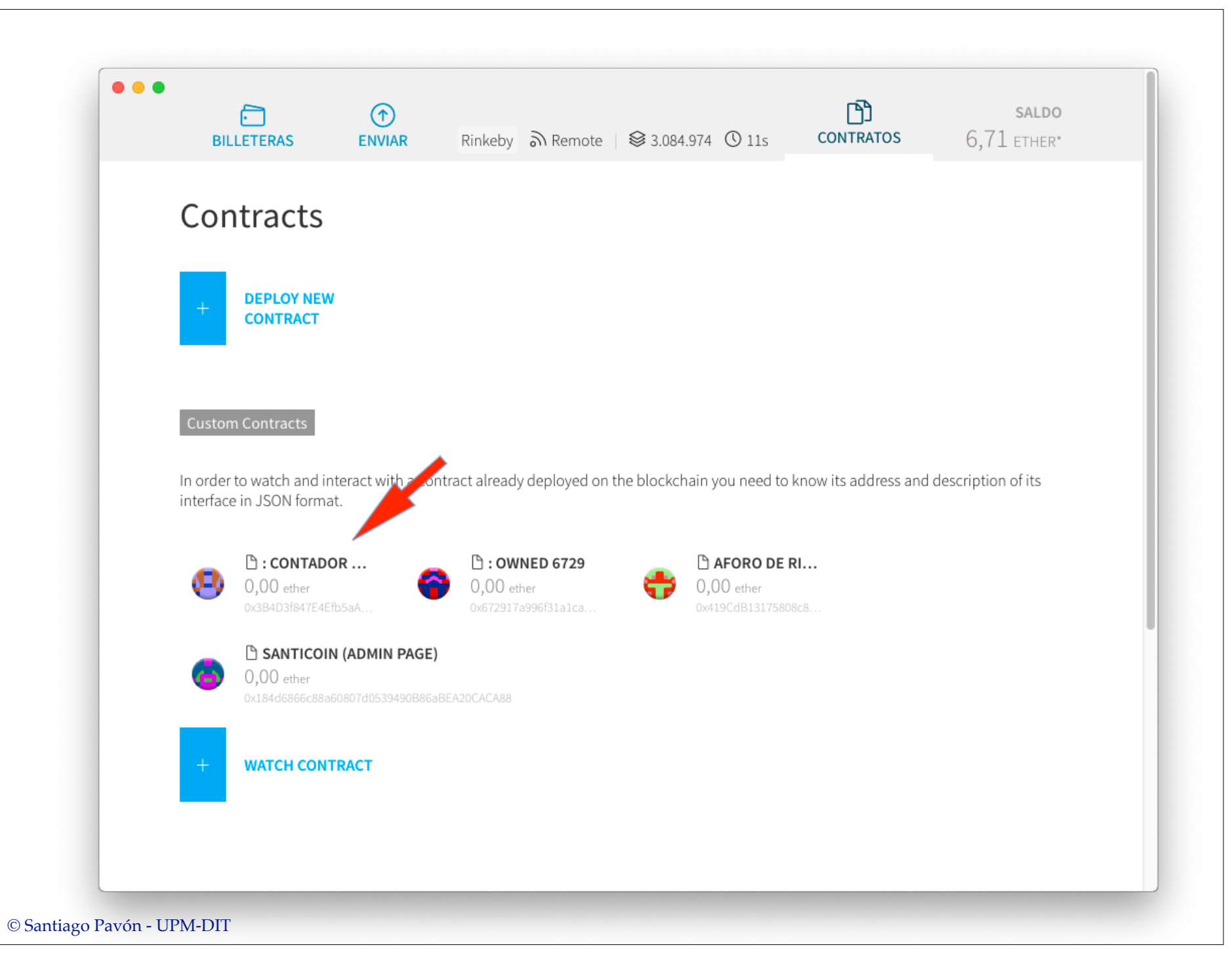

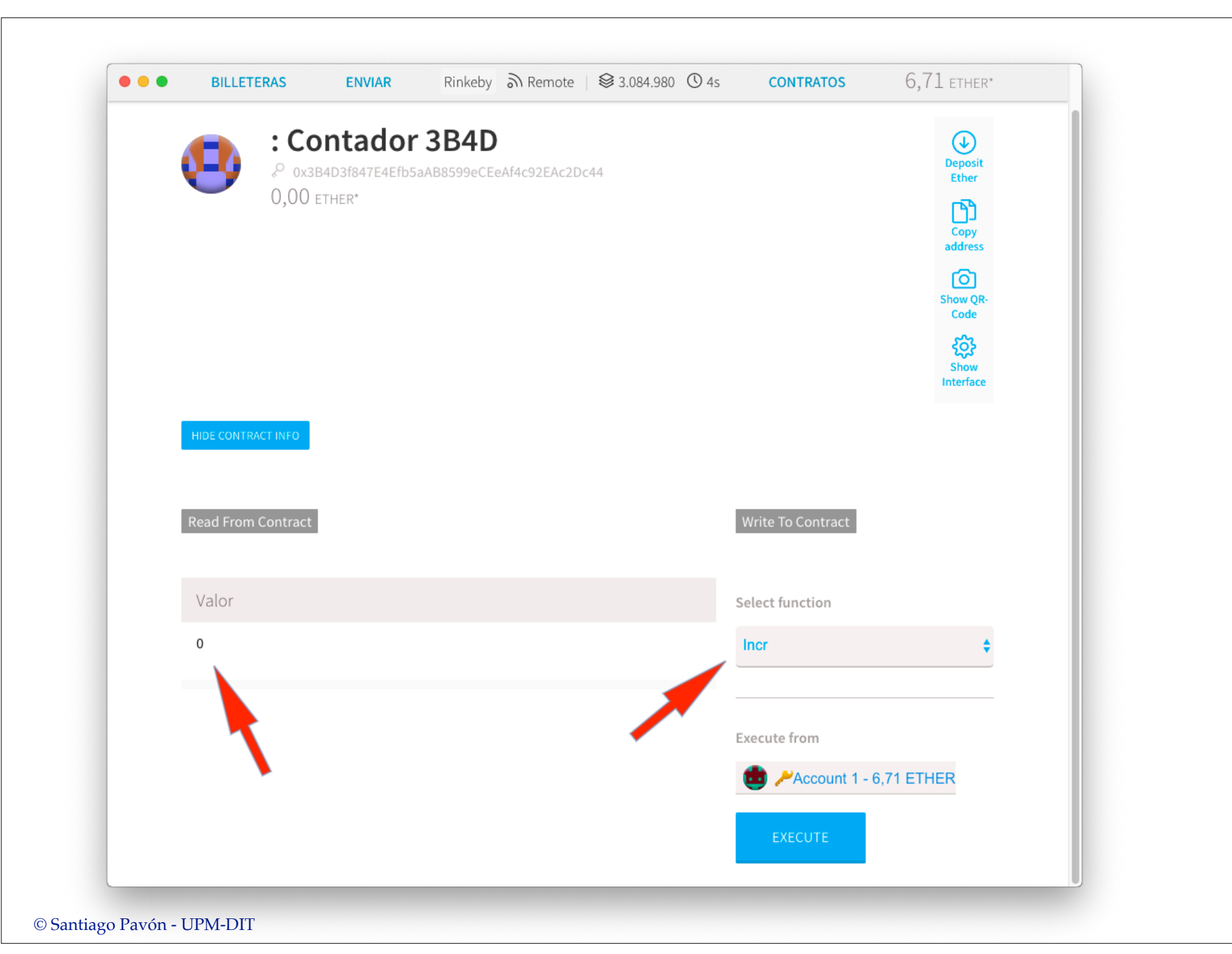

## Trabajar en los nodos

- El navegador ejecutando Remix, la wallet, etc... son programas externos a los nodos de la red Ethereum.
- Se conectan con un nodo de la red y le envían comandos.

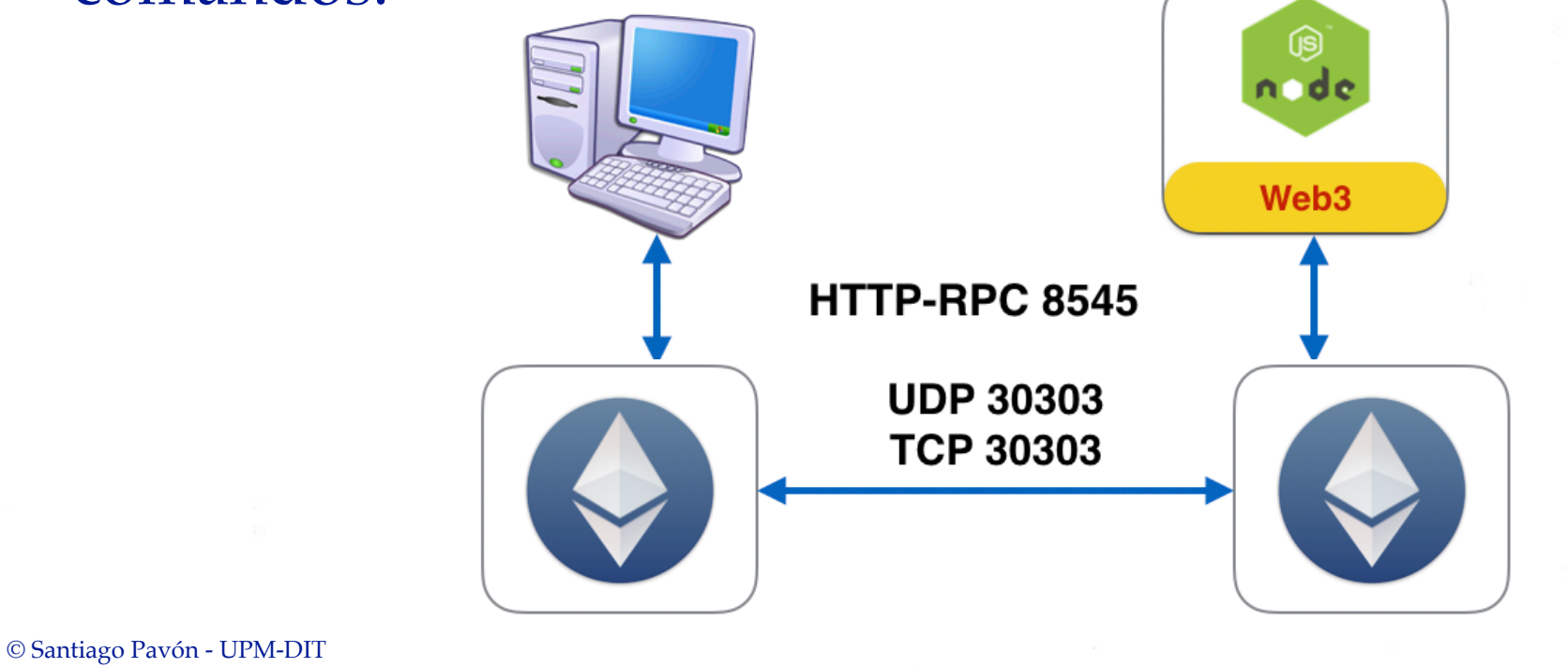